### 爱思华宝统一通信

# Web 服务向导

版本 10.4

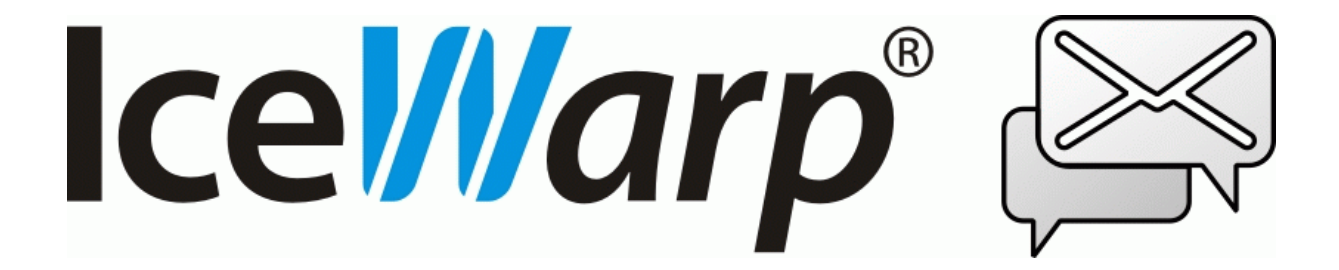

## 目录

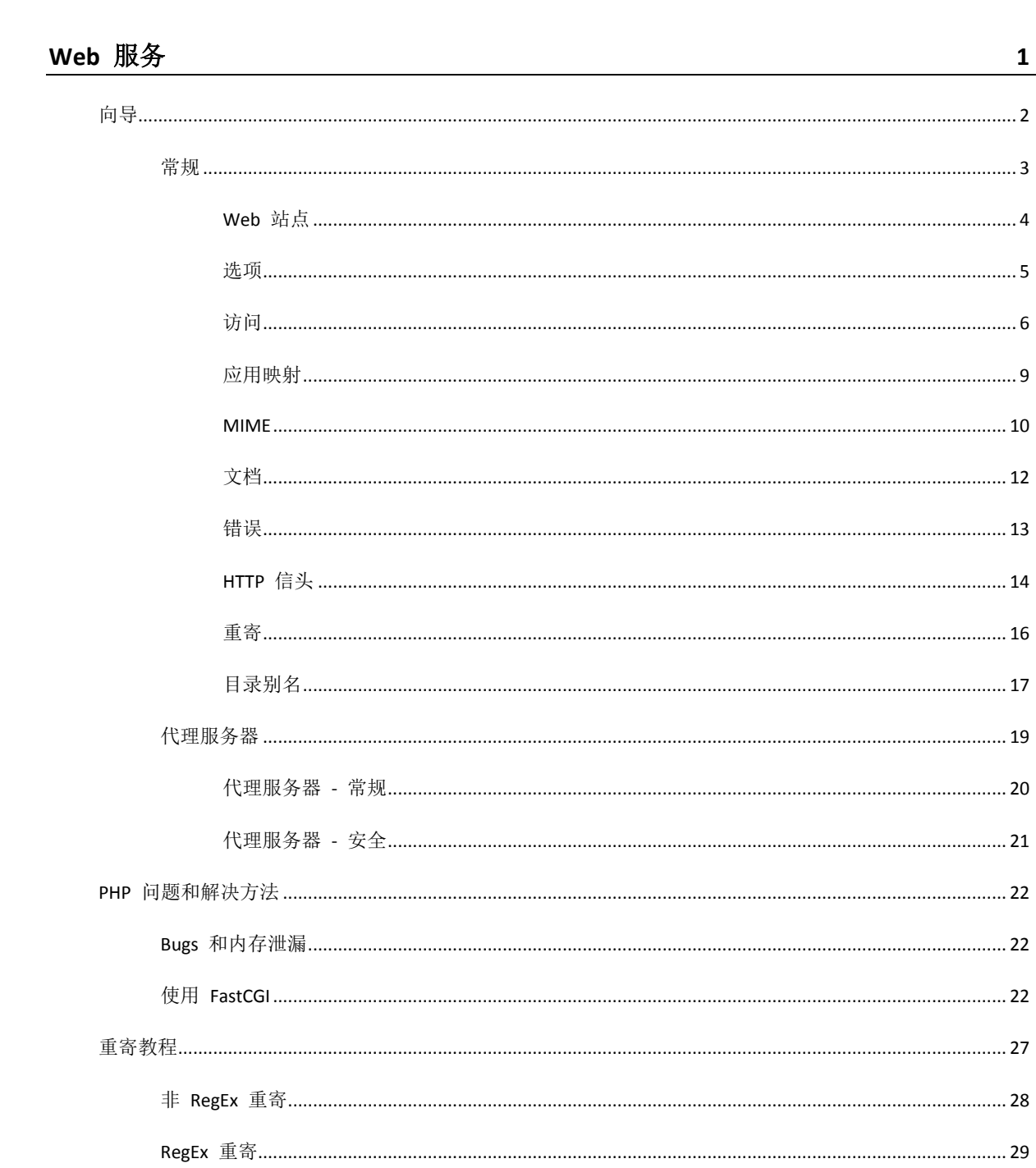

## 第 1 章 Web 服务

爱思华宝服务器的 Web 服务可以为您架设网站。

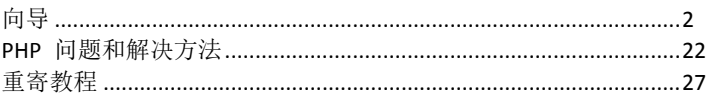

## <span id="page-5-0"></span>向导

本章描述爱思华宝服务器管理员控制台的 Web 节点。

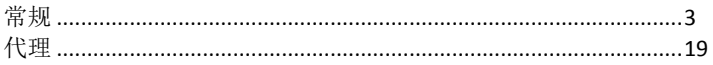

<span id="page-6-0"></span>Web 服务 选项卡显示由您定义的托管在爱思华宝服务器上的所有 Web 站点。

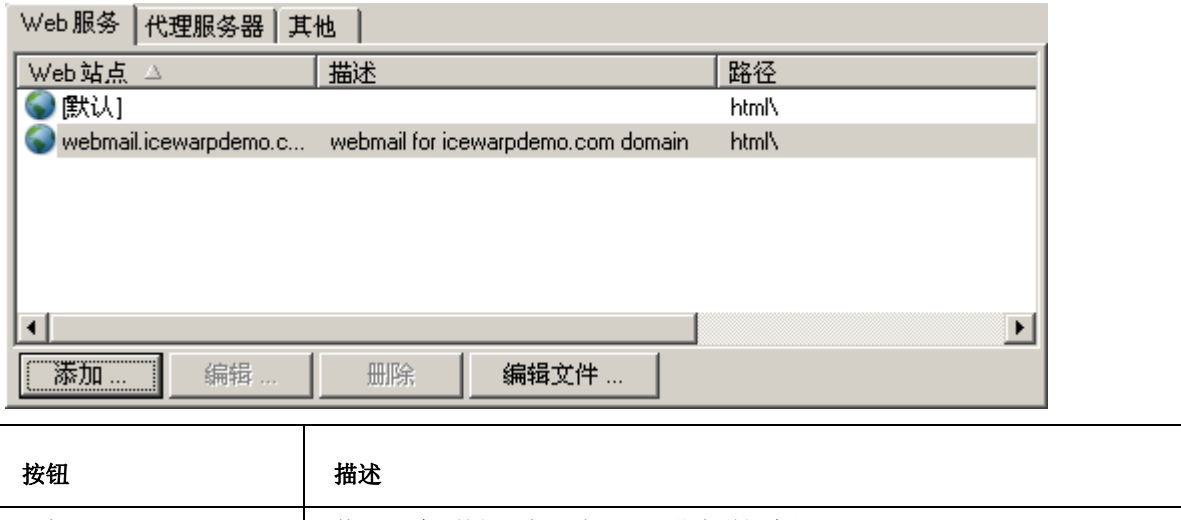

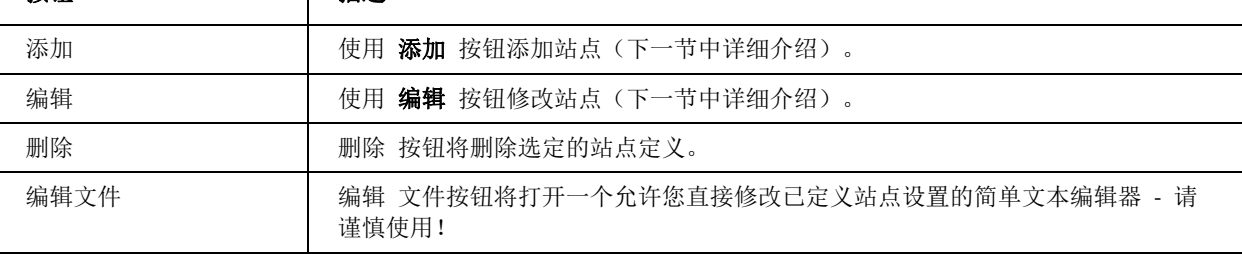

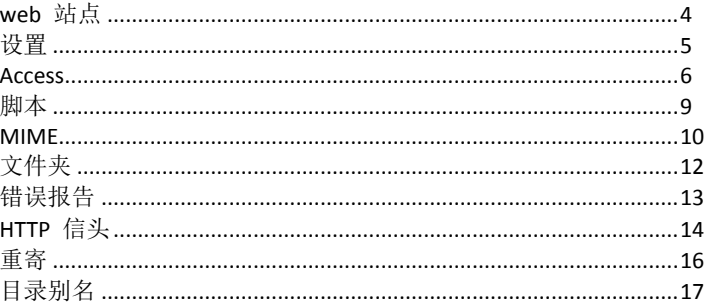

<span id="page-7-0"></span>Web 站点

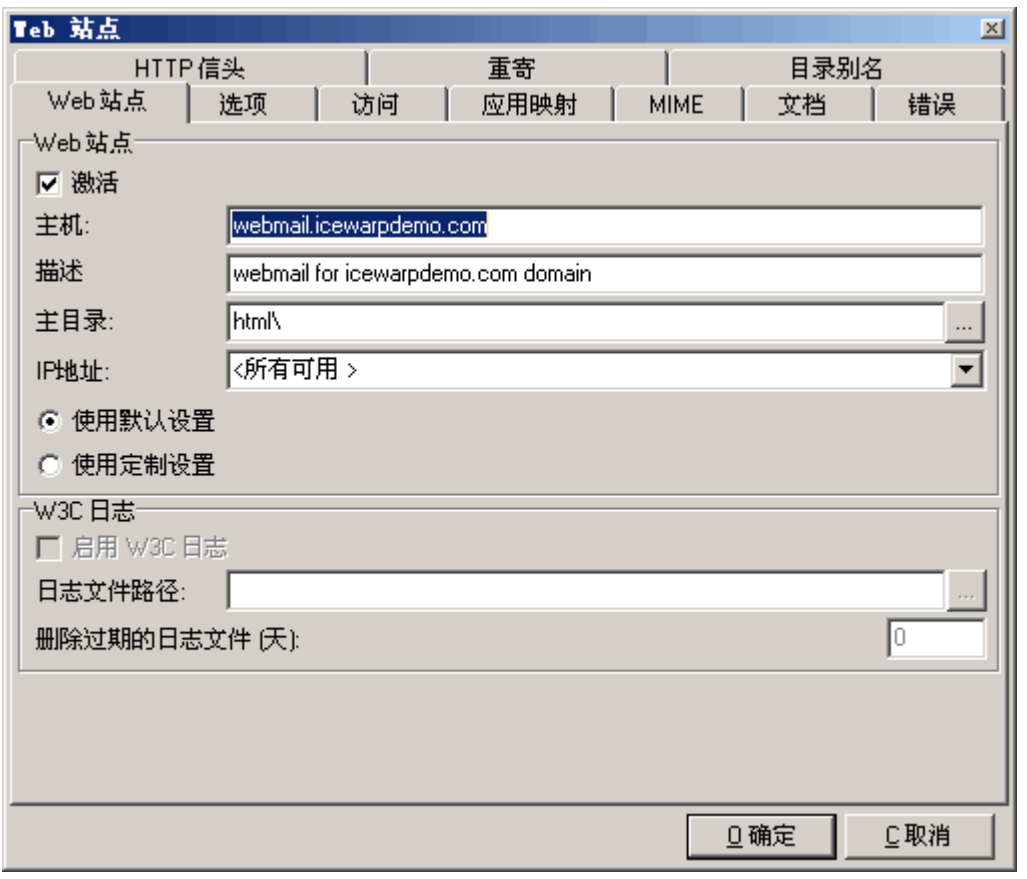

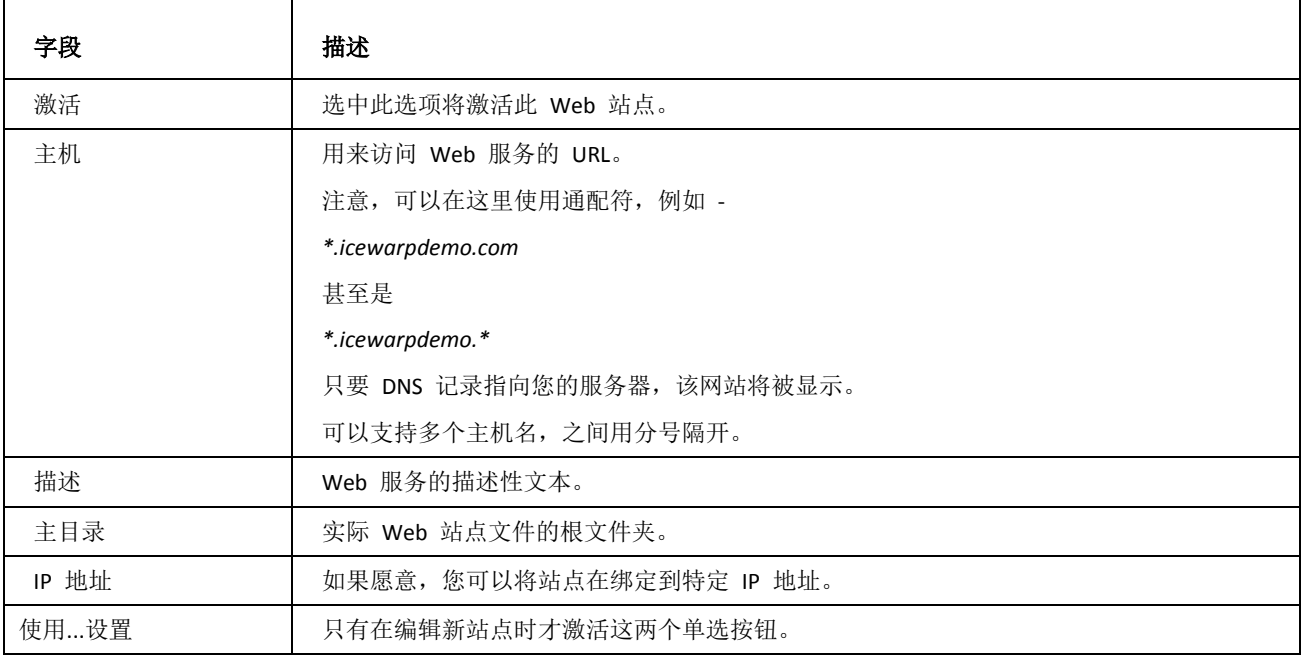

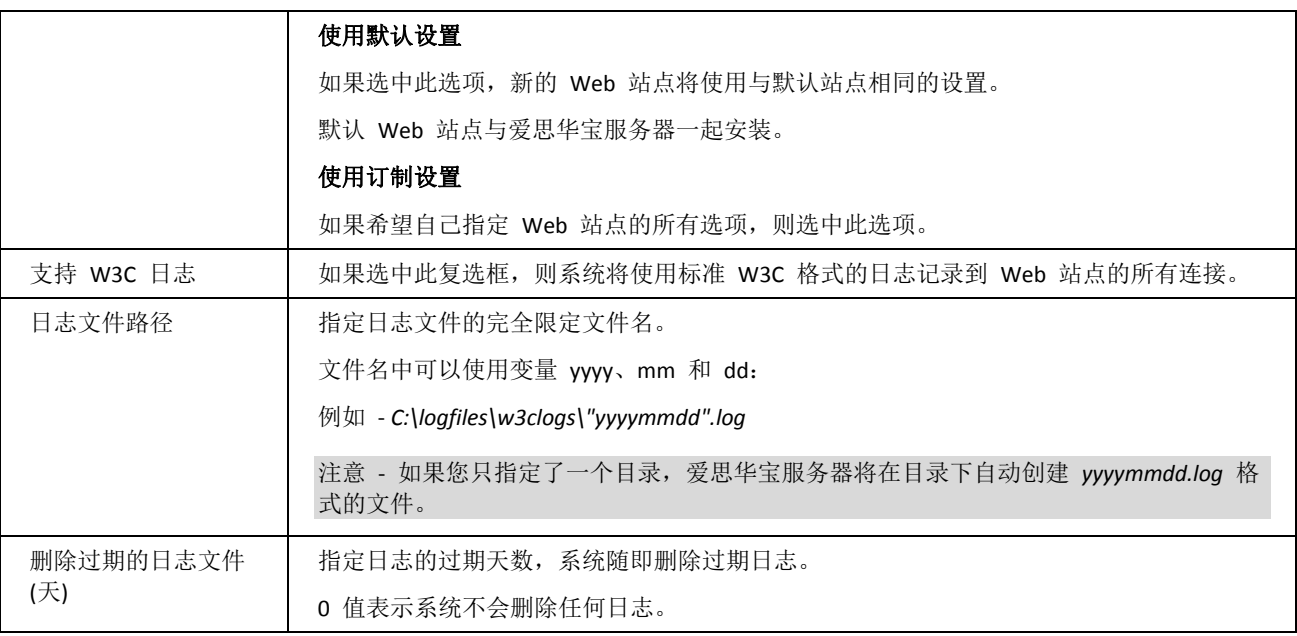

### <span id="page-8-0"></span>选项

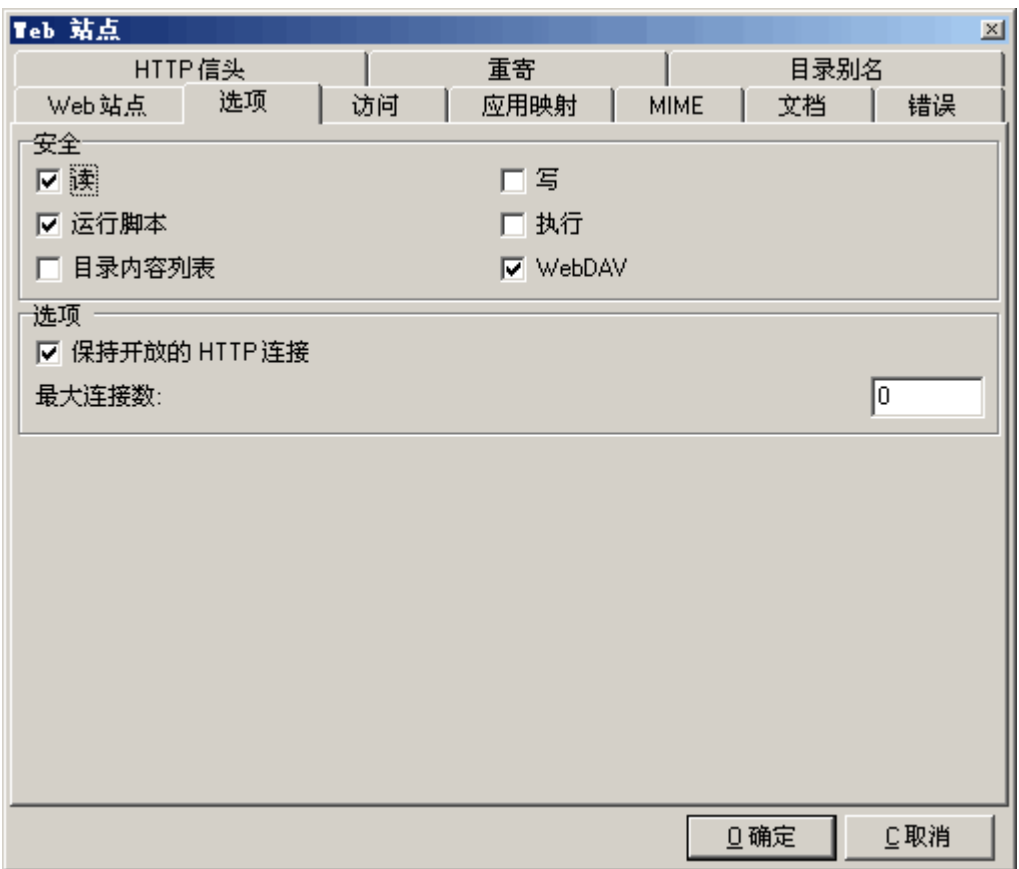

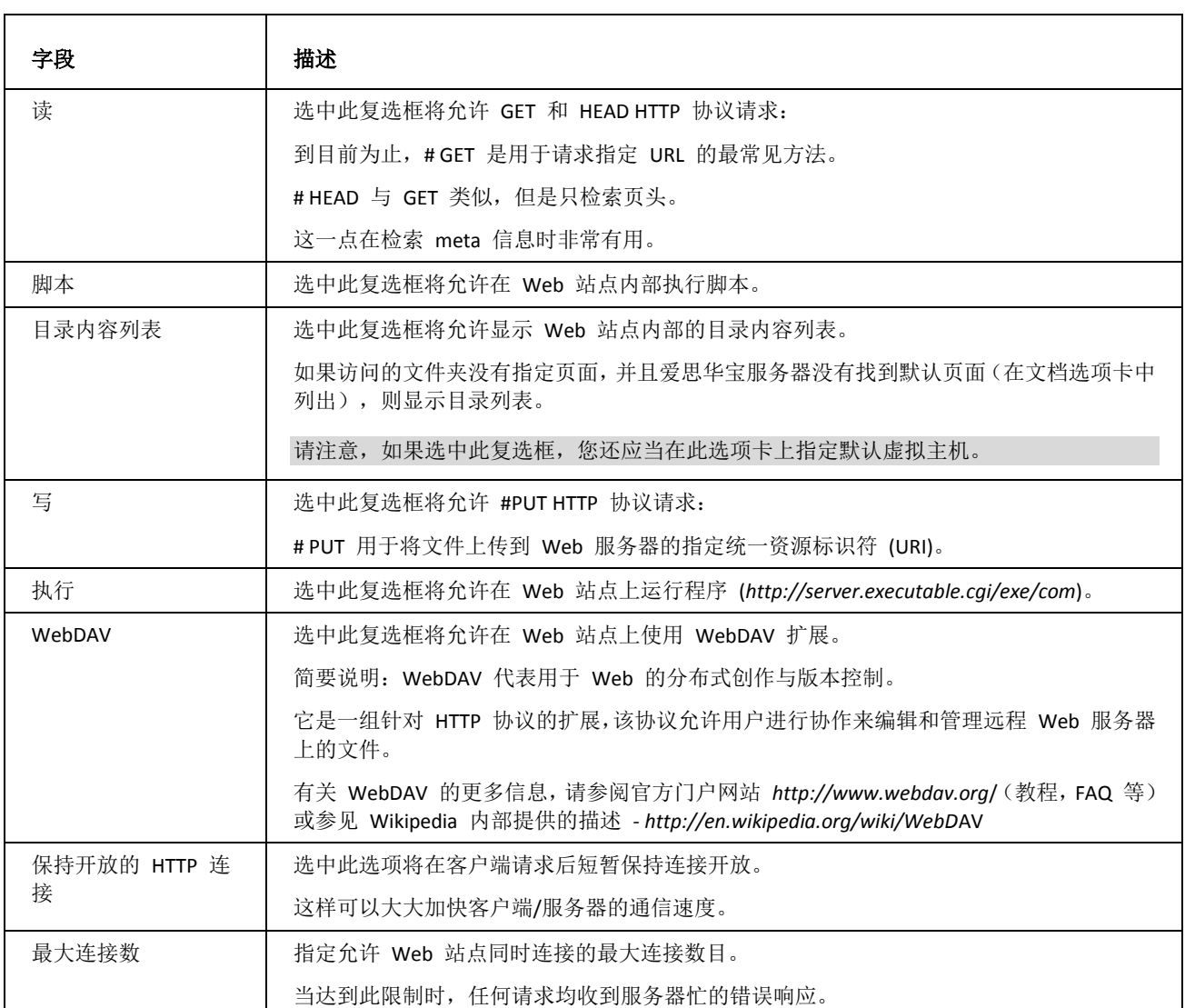

### <span id="page-9-0"></span>访问

访问 选项卡允许你授权(允许)或拒绝访问一个网站主机。

你可以指定整个站点或单独某个子目录。

你可以允许或拒绝单个 IP 地址/用户(本地或手工指定)以及群组和其他帐号类型的访问。

### 选择 访问 选项卡将为你显示一个已定义的访问规则列表。 **Contract** a del control

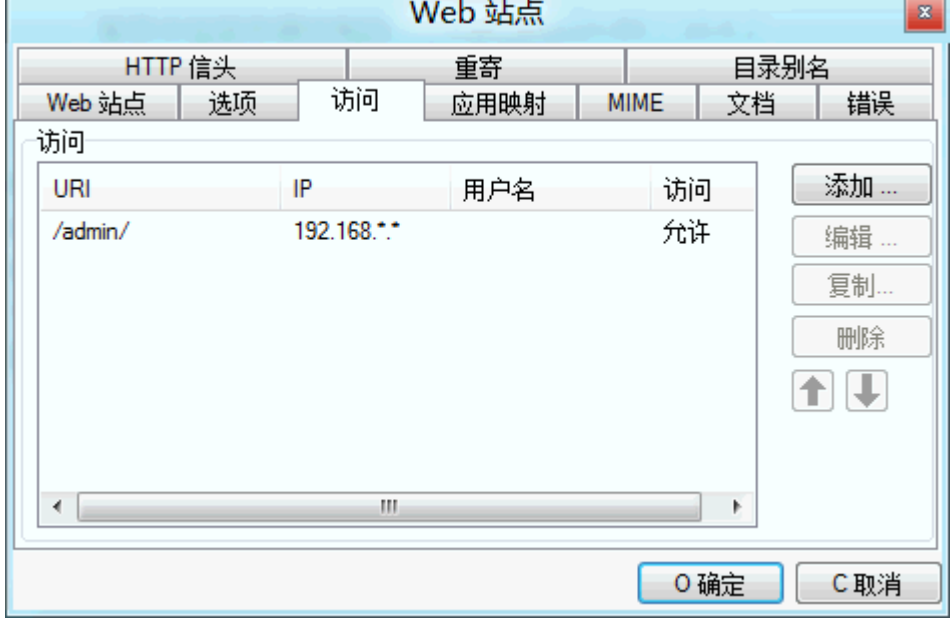

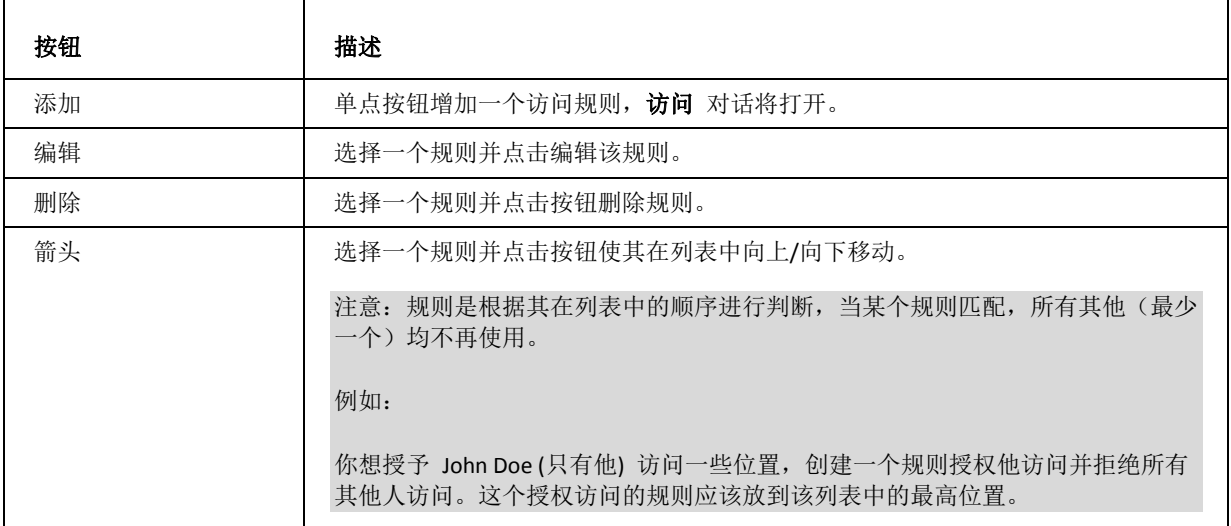

 $\sim$ 

这里可以指定你想保护的位置以及想保护的方式。

你应该了解,除非你特意 拒绝 访问,否则任何人都可以访问。如果你希望限制而只允许指定的人访问,你应该首先 建立一个规则 拒绝 所有人访问,然后再 允许 指定用户访问。

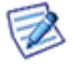

注意要拒绝某人访问而允许其他所有人访问,意味着您需要指定 IP 地址(不仅是用户名),因为当用户尝试 访问该站点时服务器只知道 IP 地址而不是用户名。

你还应该了解,如果你希望在 用户名 字段指定一个本地用户,你应该将它包含在一个方括号内以便爱思华宝服务器 知道并在自己的数据库中校验密码- 如果你使用"..." 按钮选择一个用户、群组、或域,这个动作将自动完成。

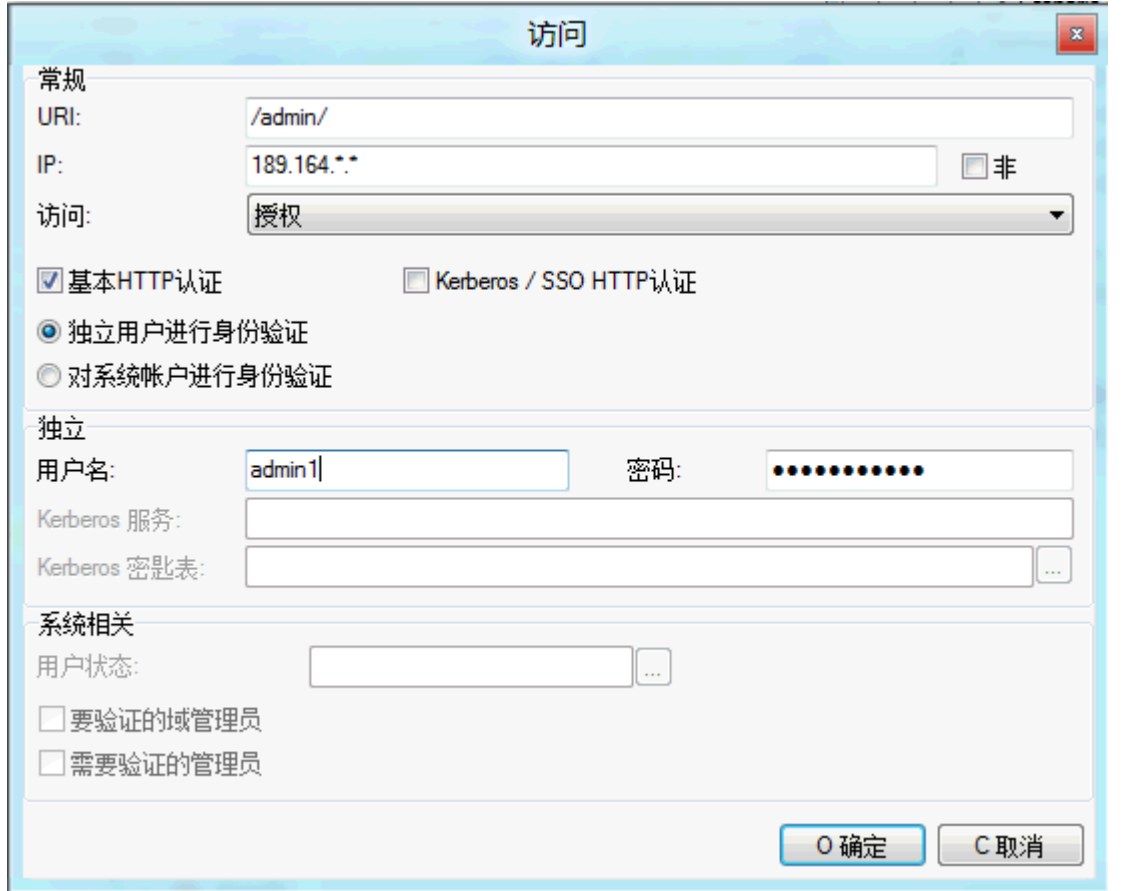

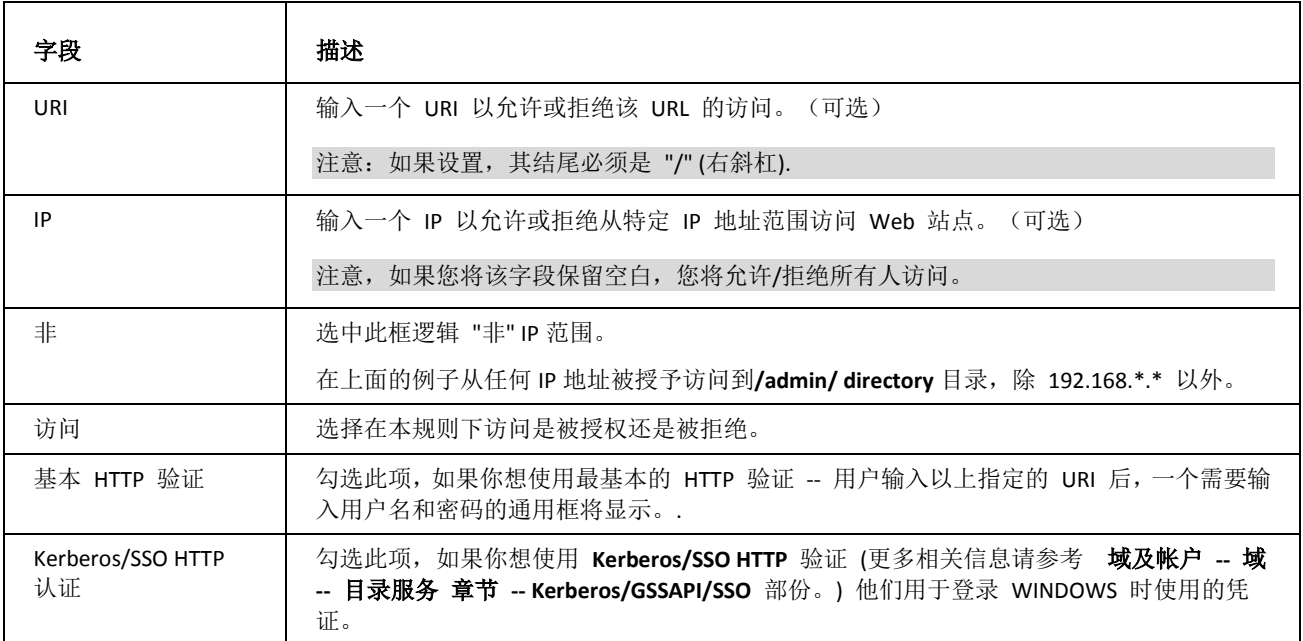

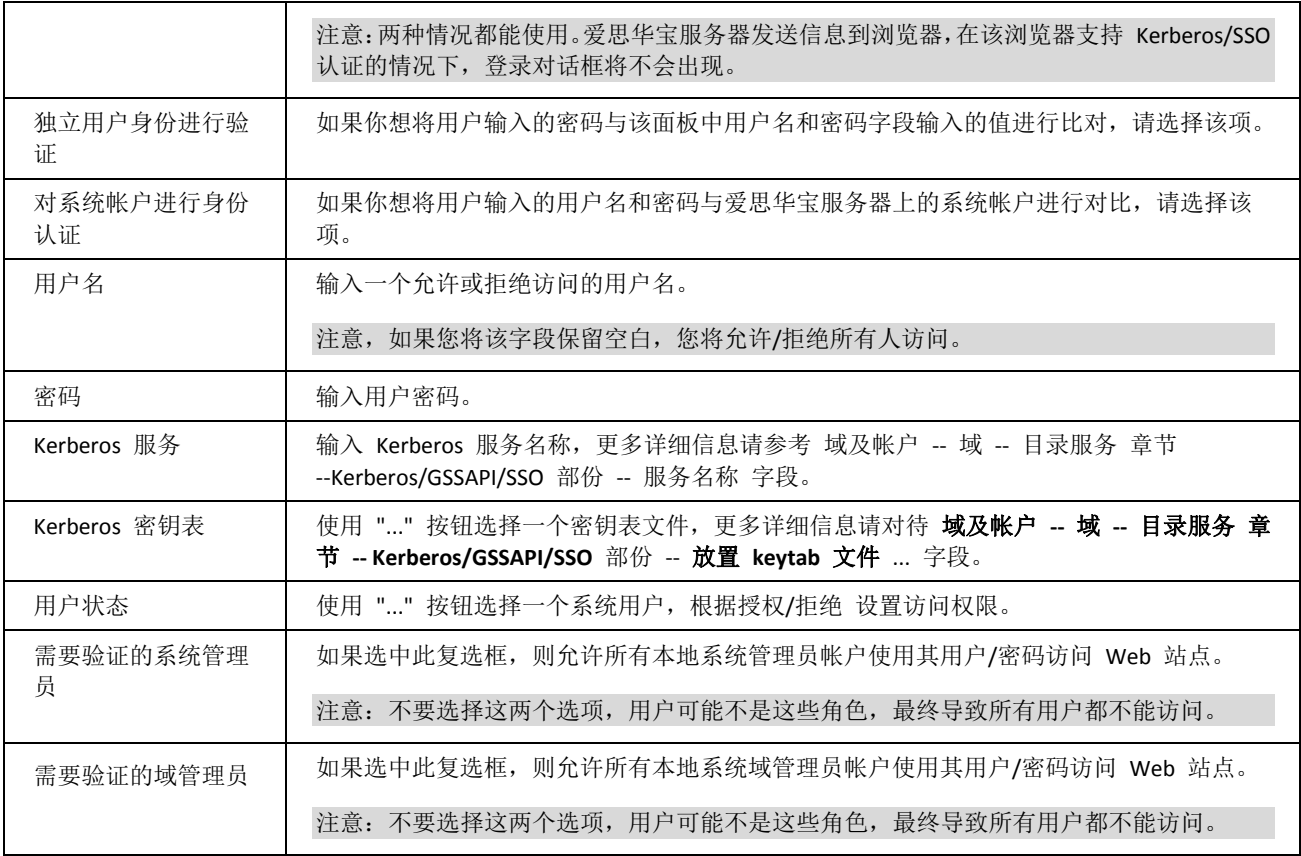

### <span id="page-12-0"></span>应用映射

爱思华宝服务器支持如 PHP 和 Pearl 的服务器端脚本引擎, 它们可以通过 ISAPI 接口(默认), FastCGI 接口,或 CGI 接口支持这些引擎。

您可以在此处指定应当使用哪些模块或应用程序来处理浏览器可能无法自动识别的文件类型,例如 PHP 文件:

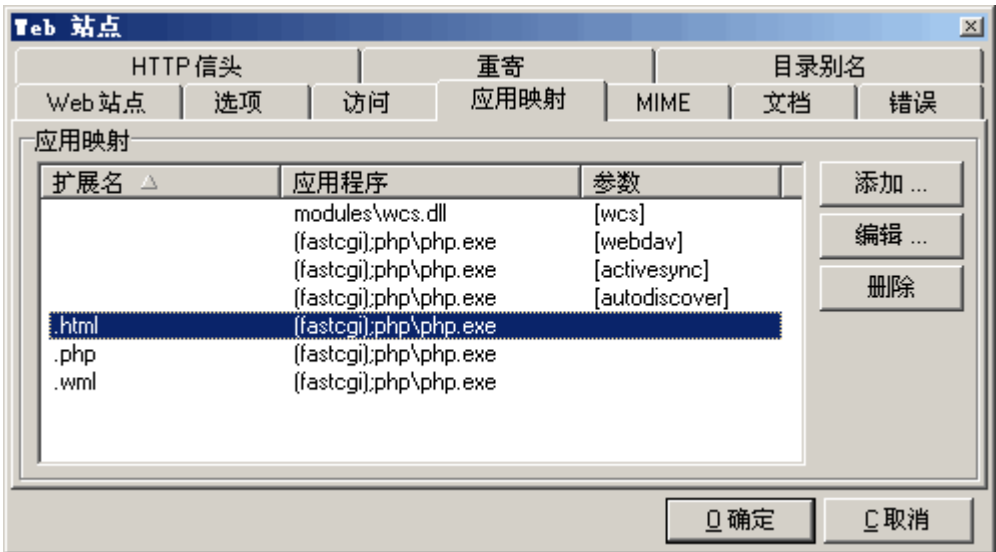

按下 添加 按钮将文件扩展名与其处理应用程序建立链接。随即打开 应用映射 对话框:

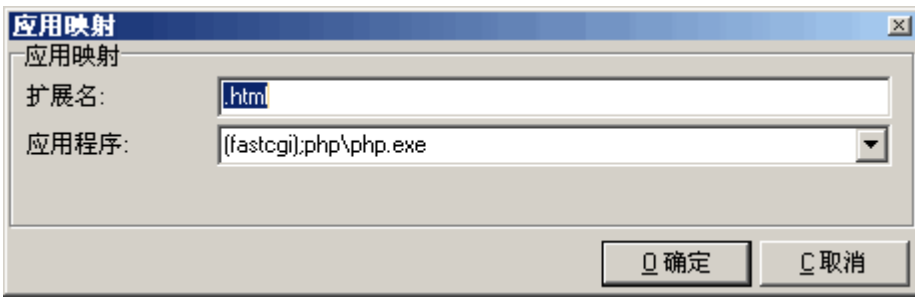

指定文件扩展名(带有点),以及到达要处理这些文件的应用程序的完整路径,然后按下确定。

如要使用 ISAPI 接口, 你需要定义一个路径到 DLL 文件, 范例:

#### *\temp\libisapi.dll*

如要使用 CGI 接口, 定义 CGI 执行程序, 范例:

#### *\bin\myCGI.exe*

如要使用 FastCGI 接口, 为 FastCGI 服务器定义好地址和端口, 范例:

#### *localhost:5000*

此外,如果你想指定的接口,你应该以它的应用程序路径添加为前缀,范例:

#### *(cgi)\bin\mycgi.exe*

### <span id="page-13-0"></span>MIME

您可以在此处设置用于 Web 站点的 MIME 映射。.

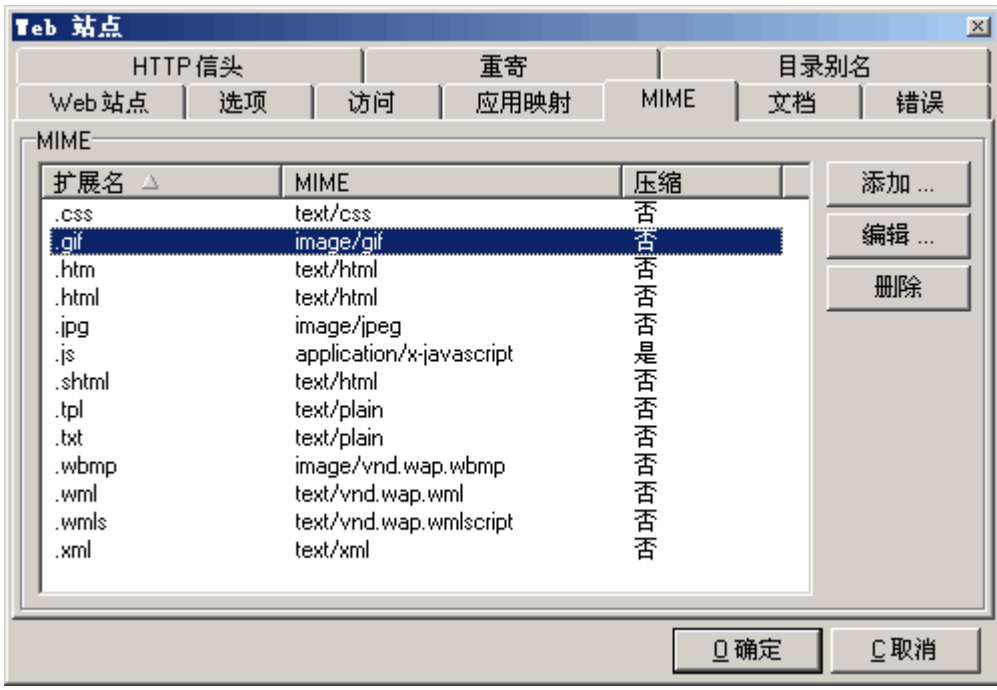

系统已经提供可以涵盖常规需要的默认映射集,但是您可能需要针对某些目的定义和添加自己的映射。.

按下 添加 按钮添加自己的 MIME 映射。

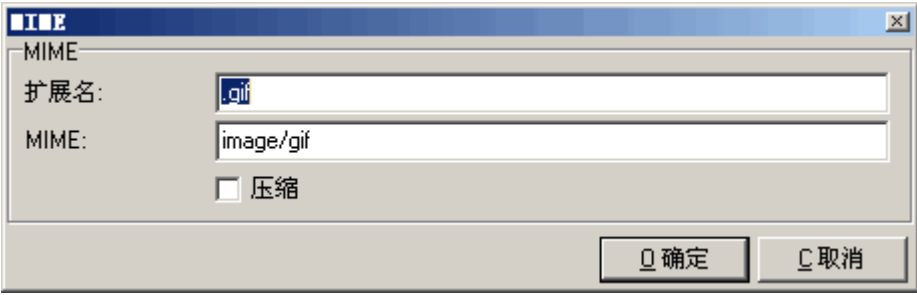

输入要映射的文件扩展名和 MIME 值,然后按下确定。

您还可以通过选中压缩勾选框来选择压缩对象,如果完成此操作,服务器将在传输对象之前使用 GZIP 格式压缩对象, 前提是浏览器可以解压缩对象。

### <span id="page-15-0"></span>文档

如果 HTTP 请求没有包含要识别的特定文件, 您可以在此处定义 Web 服务器将要查找的文档的列表。

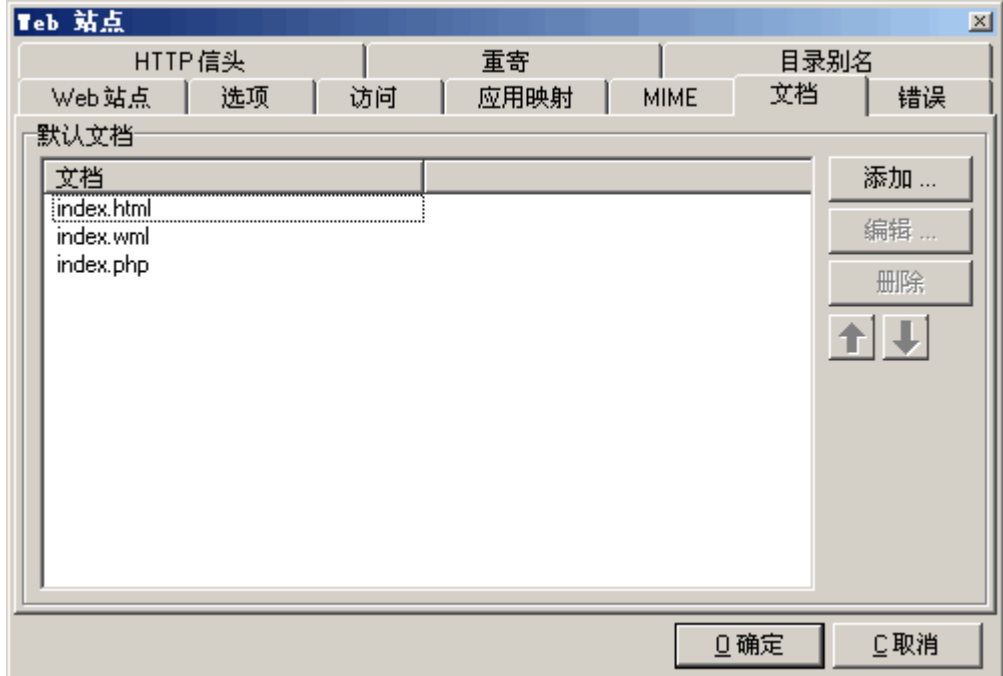

在上面的示例中,如果请求针对 *http://webmail.icewarpdemo.com/specia*l,则爱思华宝服务器将在目录类别查找 index.html、index.wml 和 index.php,然后显示查找到的第一个文件。

如果没有找到定义的文档,则爱思华宝服务器将进行以下操作之一。

- 如果允许目录内容列表(参见 Web 服务 选项), 则显示目录类别、目录列表。
- 如果不允许目录内容列表,则返回页面未找到错误。

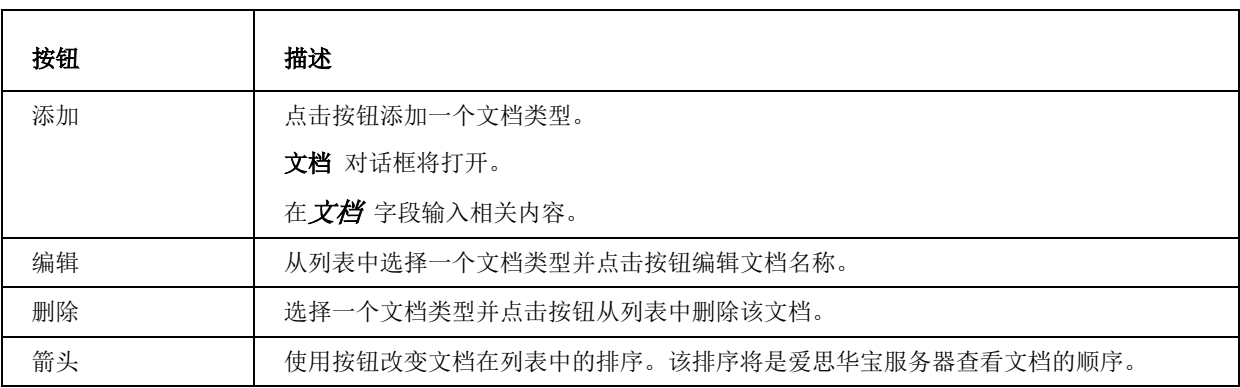

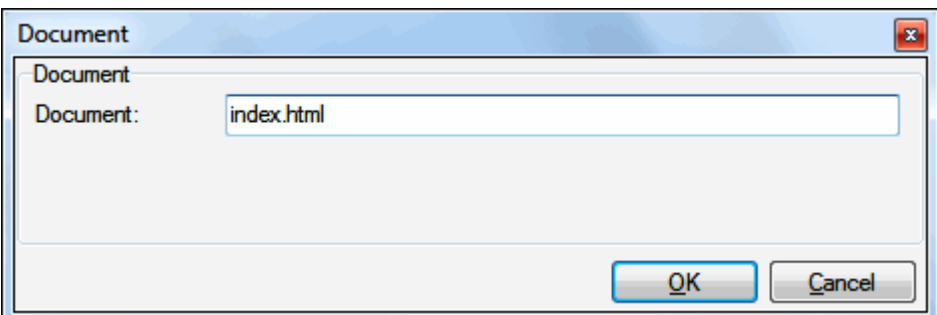

### <span id="page-16-0"></span>错误

您可以在此处定义在出现服务器错误时要显示的 Web 页面。

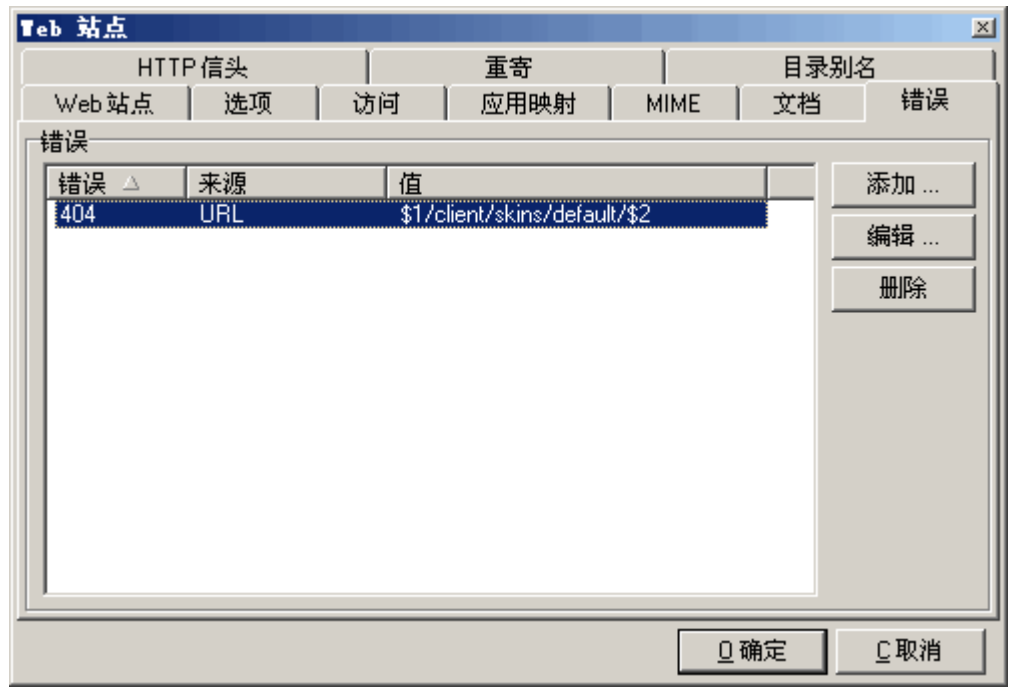

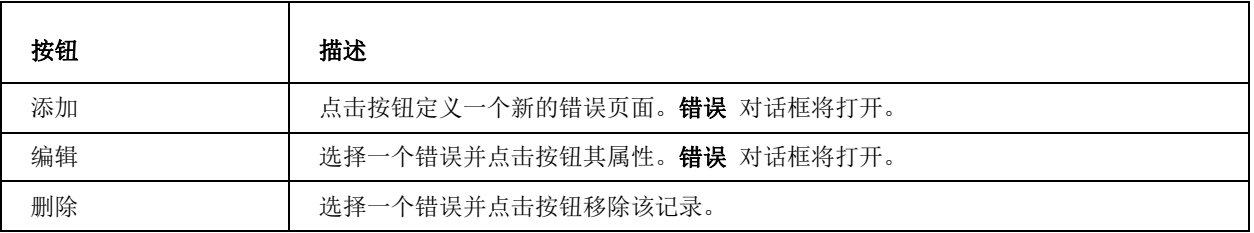

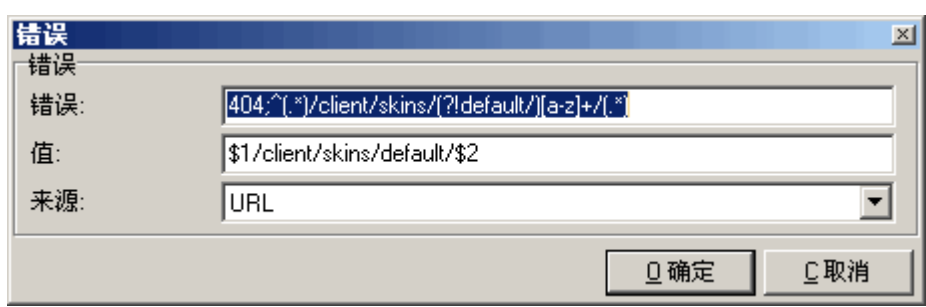

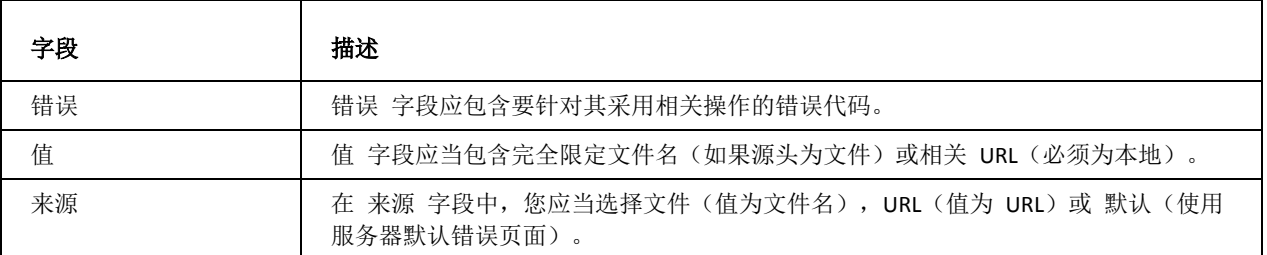

### <span id="page-17-0"></span>HTTP 信头

HTTP 信头用于定义被请求或提供的数据的各种特征。

例如 Cache-Control 告诉所有缓存机制从服务器到客户端的对象是否会被缓存。

*Cache-Control: max-age=0, no-cache, no-store, must-revalidate*

您可以在此处定义作为浏览器响应组成部分返回的 HTTP 报头。

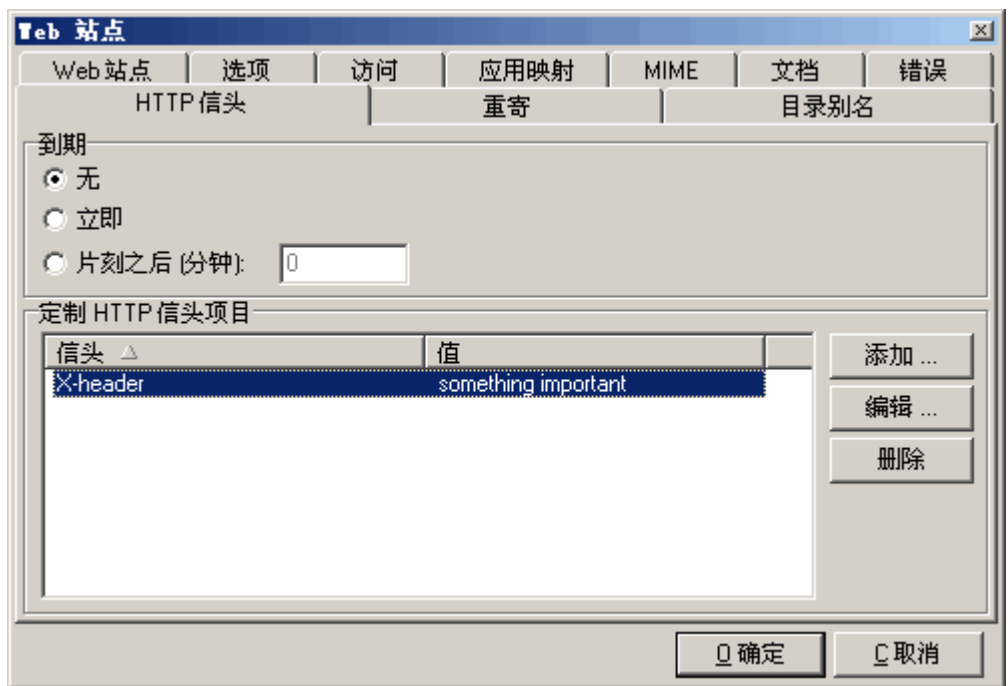

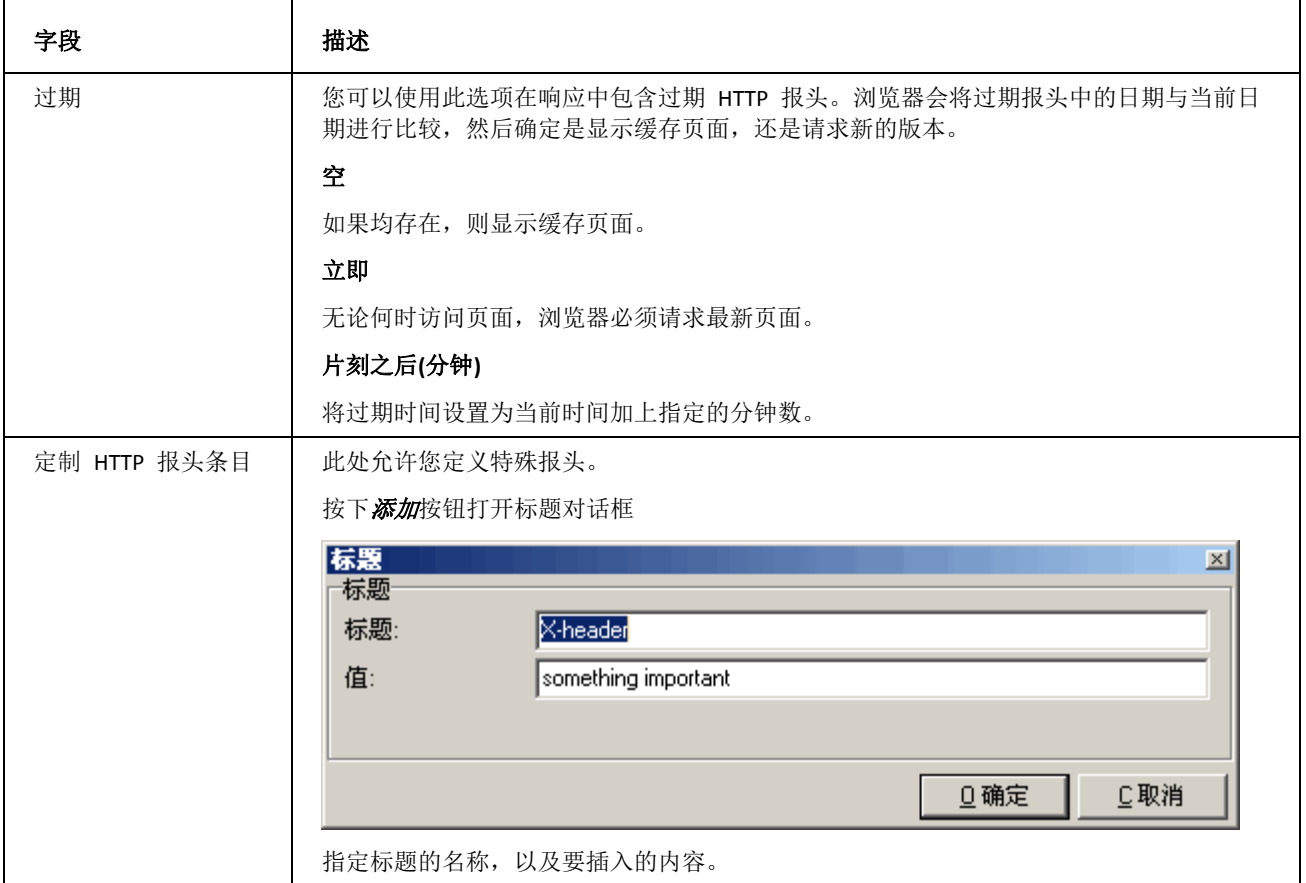

### <span id="page-19-0"></span>重寄

重寄功能是一种非常强大的功能,此功能允许您将请求从一个 URL 重定向至另一个 URL,

假设您拥有 **mydomain.com**、**mydomain.net** 和 **mydomain.org**。您可以创建一个名为 **www.mydomain.com** 的 Web 站点,并且将 .net 和 .org 请求重定向至 .com 站点。

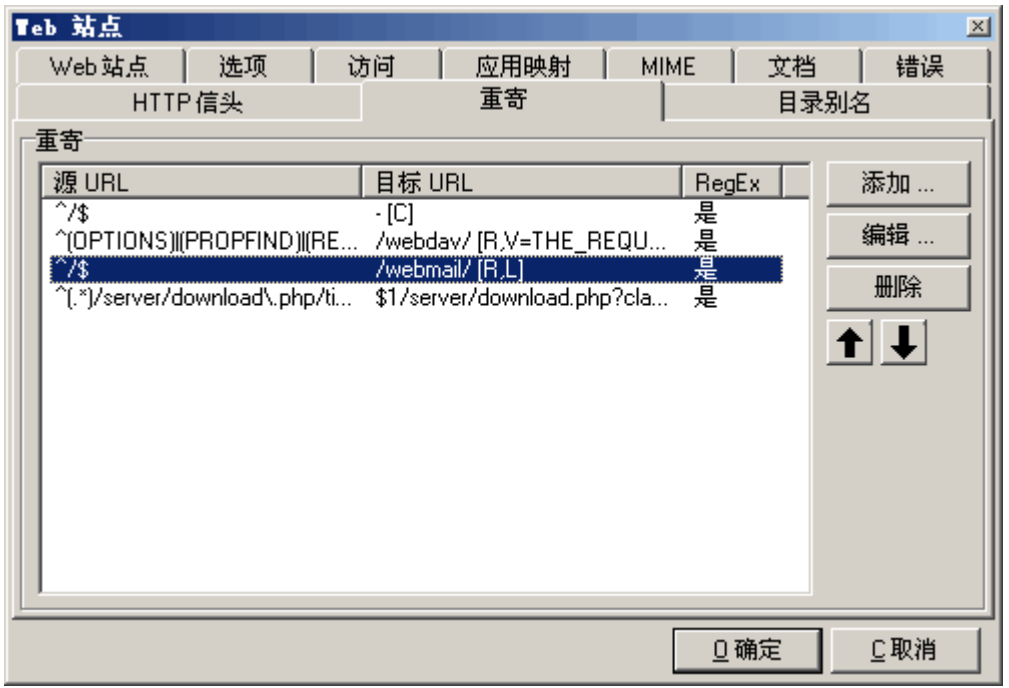

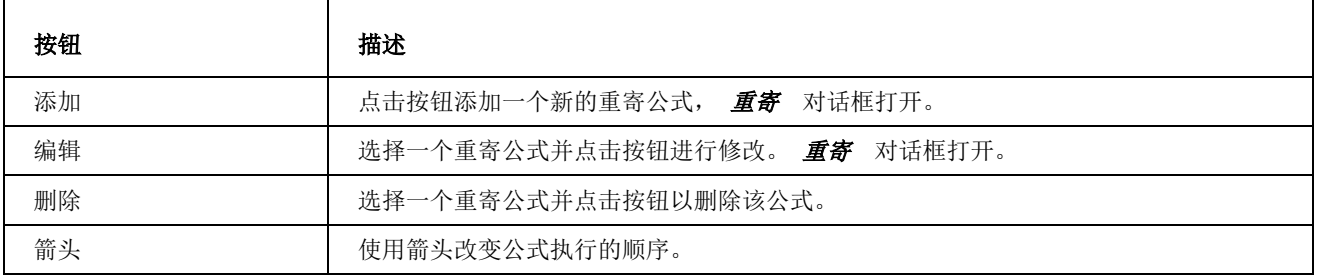

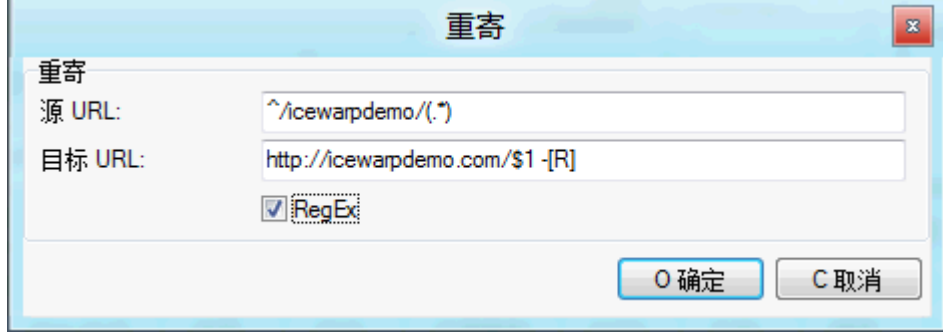

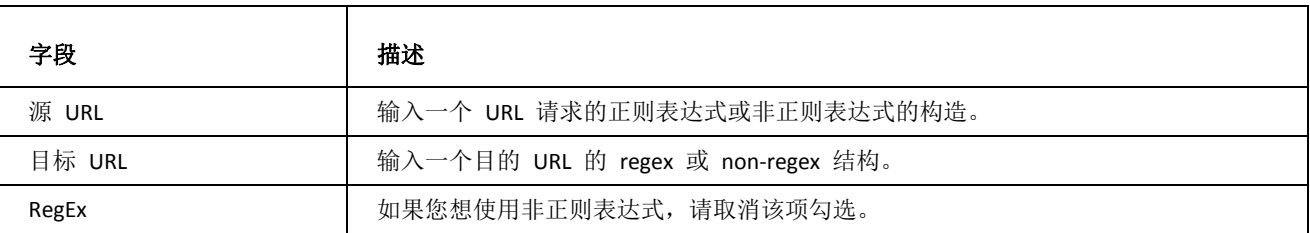

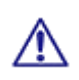

注意:自定义重寄规则将所有来自 HTTP 的请求路由到安全的 HTTPS 将导致在 WebClient 中的文件上传功能 故障。做为一个解决方案,您可以禁用 Flash 上传(禁用 swfUpload(Flash)), 位于 WebClient -- 工具箱 --管理员选项 -- 常规 -- 限制 选项卡或, 如果您有一个有效的 CA 证书, 您可以禁用 在 SSL 会话中使用 Flash 上传, 位于 WebClient -- 工具箱 -- 管理员选项 -- 常规 -- 图层 选项卡。

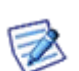

在上图的重寄中将重定向任何 第一个斜框后包含 **icewarpdemo** 的 URL (第二条斜杠后是任意内容) 到 **http://icewarpdemo.com/** [第二斜杠后的内容不变].

例如: 源: *http://mail.icewarp.com/icewarpdemo/mail* 

目的: *http://icewarpdemo.com/mail*

### <span id="page-20-0"></span>目录别名

别名功能使您可以为目录创建别名。这些别名可以使一些路径变的更短,重命名等。

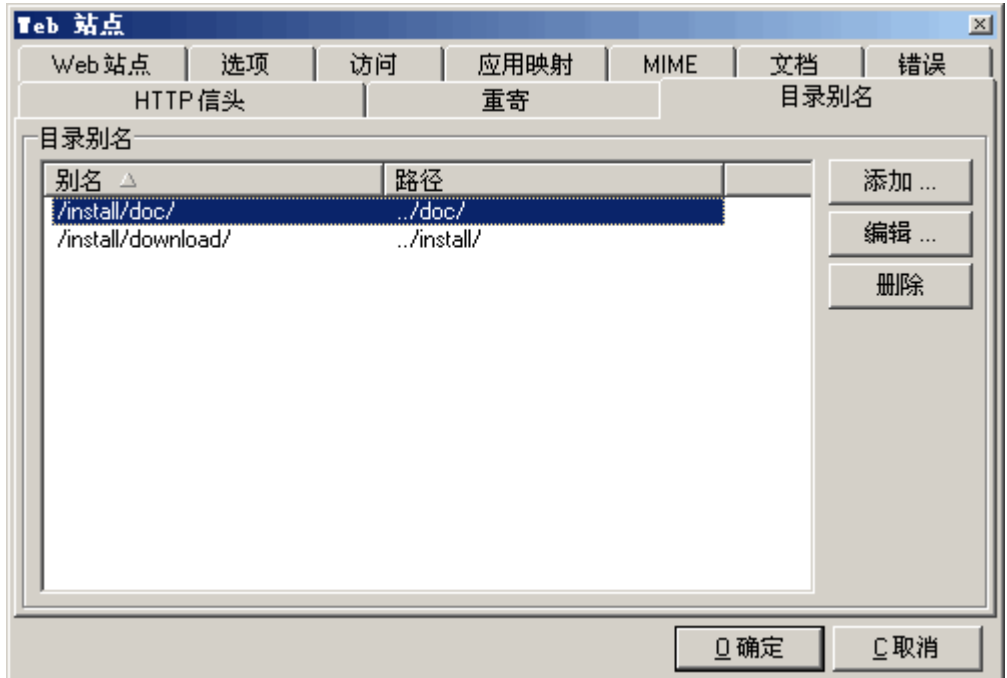

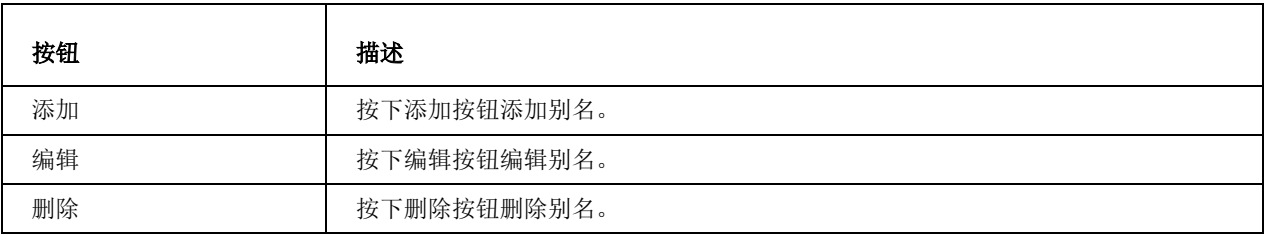

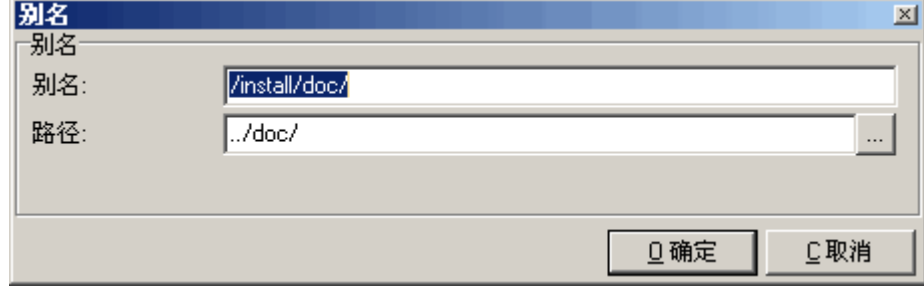

### <span id="page-22-0"></span>代理服务器

爱思华宝服务器拥有内置代理服务器,其允许您在网络中共享互联网浏览器访问。

用户需要将其浏览器配置为使用代理服务器:

典型浏览器配置:

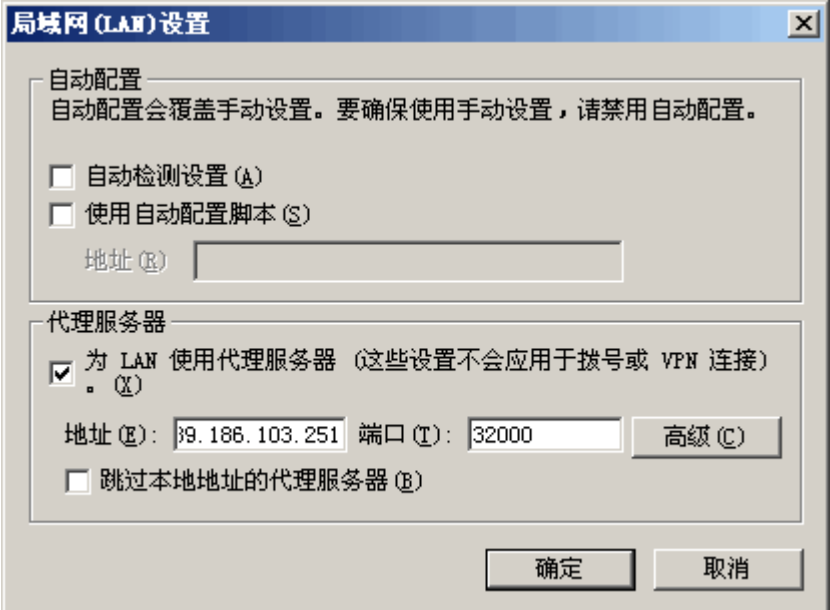

爱思华宝服务器 IP 是爱思华宝服务器运行位置的实际 IP 地址。

代理服务器与爱思华宝服务器 Web/Control 运行在同一端口上,默认是 32000 端口。

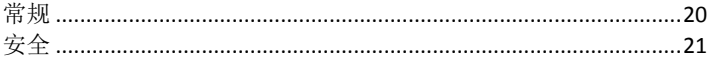

### <span id="page-23-0"></span>代理服务器 - 常规

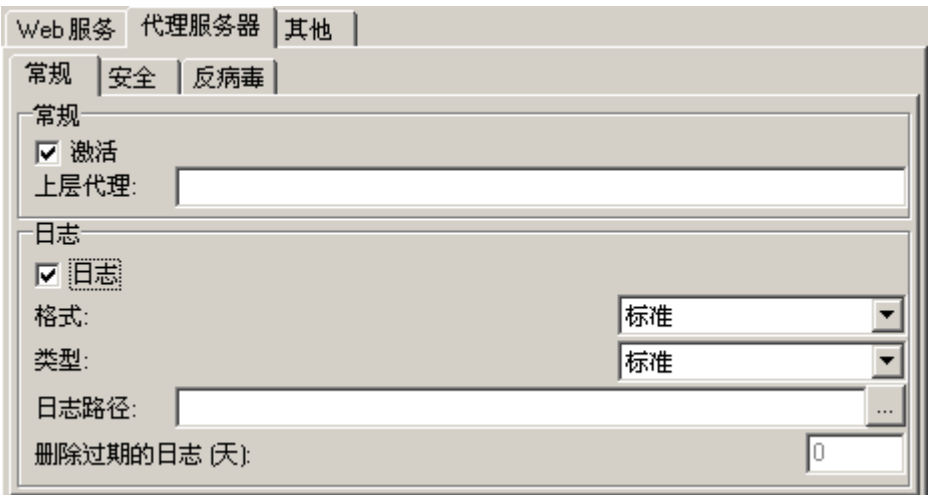

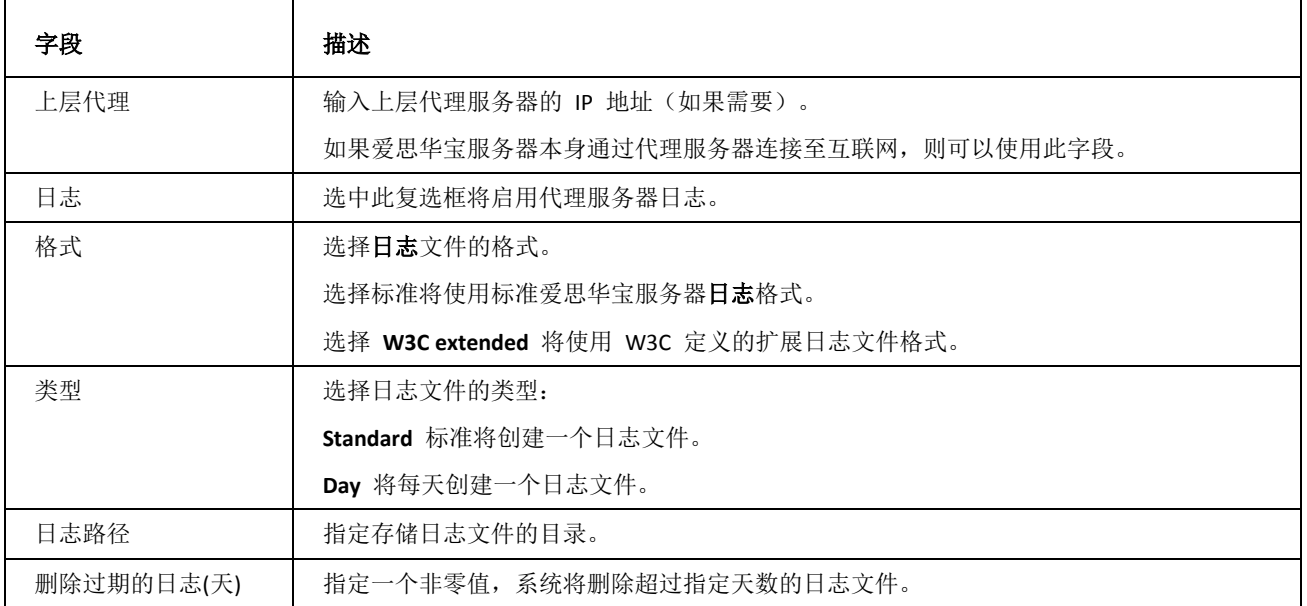

### <span id="page-24-0"></span>代理服务器 - 安全

安全 选项卡使您可以限制对代理服务器的访问权限。

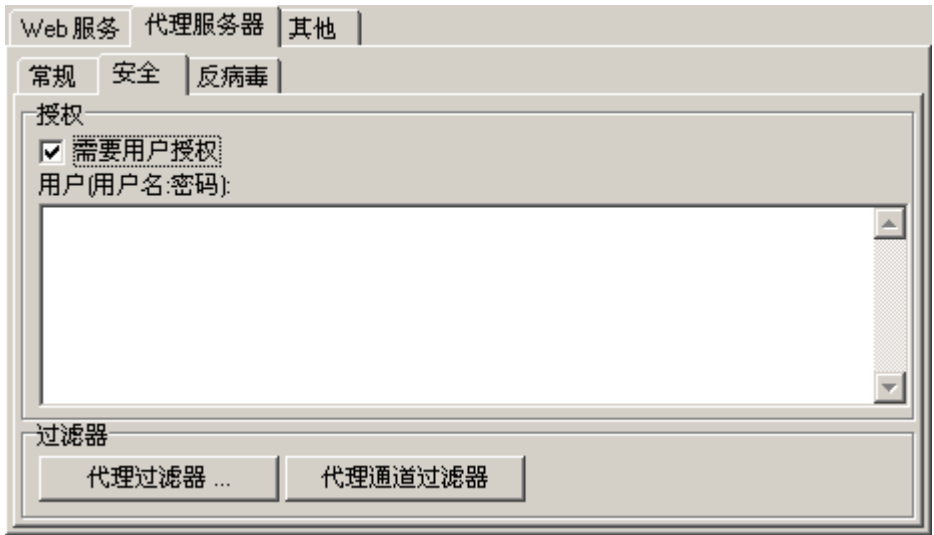

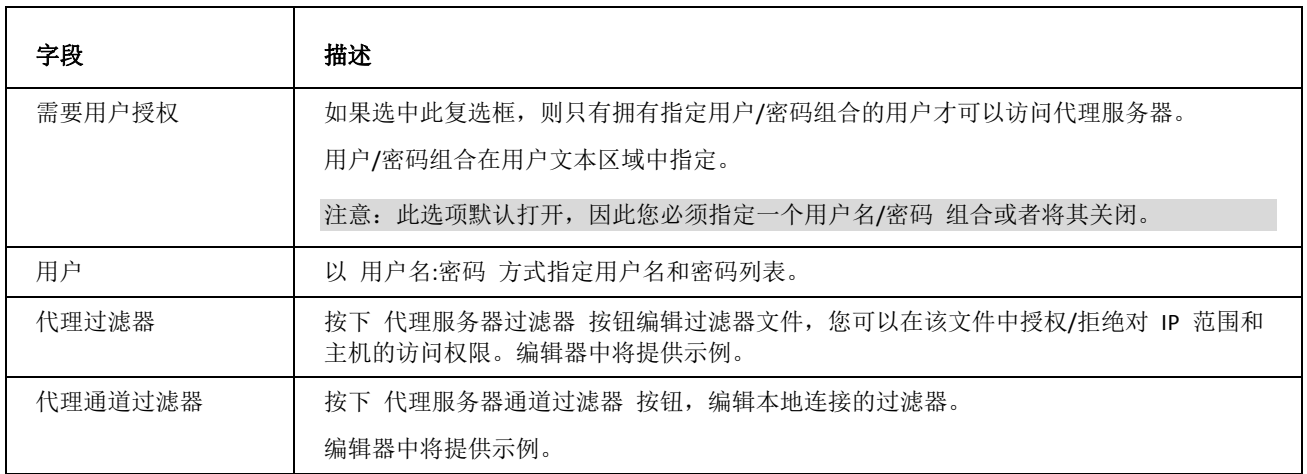

### <span id="page-25-0"></span>PHP 问题和解决方法

### Bugs 和内存泄漏

爱思华宝服务器的 PHP 默认运行在 ISAPI 模式。

由于 php 存在缺陷和内存泄漏等重大问题,致使 Web 服务在必要时可能需要重启。

新的控制变量现在已被写入文件 Webserver.dat , 允许设置 Webserver 自动重启。

三个可用的控制变量位于<WEB>〈OPTIONS〉部分:

```
IceWarp Web Server
<OPTIONS>
<ISAPI_RESTART>20000</ISAPI_RESTART>
<ISAPI_RESTART500>300</ISAPI_RESTART500>>
<ISAPI_RESTART500DATA>Not really</ISAPI_RESTART500DATA>
```
其中:

<ISAPI\_RESTART> - contains the number of php requests after which the Webserver

<ISAPI\_RESTART500> - contains the number of "500" errors (Internal Server Error) are produced before the Webserver is restarted

<ISAPI\_RESTART500DATA> - "if a 500 error is returned that starts with the given string, do not count it towards the restart count"

Webserver 将在达到 20000 次 PHP 请求及一次不以字符串 Not really 开始的 500 错误的条件后重启。

当返回 500,同时返回数据是启用,如果返回数据与指定字符串不一致,则结果就象没有返回 500

错误一样。 (例如指定 *PHP has encountered an access violation* 而 500 响应中的数据不是以 *PHP has encountered an access violation* 开头,则该次不被算。)

### 使用 FastCGI

#### 关于 **FastCGI**

FastCGI 通过运行多个 PHP 执行程序实例来解决 ISAPI 问题,爱思华宝服务器启动多个 php.exe 实例并使用 TCP socket 转发 php 请求给它, 当一个 PHP 问题发生时, php.exe 将被简单的中止而新的实现被建立, 对 Web 服务毫 无影响。并且负载能在多个运行中的 php.exe 实例间平衡。注意 FastCGI 模式相对默认的 ISAPI 模式稍慢, 因此只建 议在没有更好的解决方案的情况下才使用它。

FastCGI/FastISAPI 配置

使用 管理员 GUI - Web 服务 的下拉框选项允许你在 Web 服务器结点预定义的设置中切换, 如需更多选项, 为你的 服务器进行微调,或者进行任何手工改变,你需要编辑[安装目录]\config\webserver.dat 配置文件,如进一步提示。

*FastCGI ActiveSync-Only* 超时修改参数

该参数允许只覆盖 FastCGI 指定扩展名的超时时间,全局超时时间仍保留为 2 分钟。

*<MODULE>(fastcgi)var/phpsocket;scripts/phpd.sh;TIMEOUT</MODULE*>

如果 TIMEOUT 的单位是毫秒,默认的设置是 1800000。

如果你想设置 ActiveSync 心跳高于默认的最大值 30 分钟,你需要修改模块的 PHP 会话超时设置,低于该值的设置 将只需要修改该参数即可(包括分号)。

FastCGI 快速手册

为切换到 FastCGI,你需要打开 webserver.dat 文件粘贴以下[Options] 内容。

IceWarp Web Server

<OPTIONS>

<FCGI\_INITSERVERS>10</FCGI\_INITSERVERS>

<FCGI\_MAXSERVERS>10</FCGI\_MAXSERVERS>

<FCGI\_MAXROUNDS>1000</FCGI\_MAXROUNDS>

<FCGI\_BINDIP>127.0.0.1</FCGI\_BINDIP>

<FCGI\_CHECKRUNNING>1</FCGI\_CHECKRUNNING>

<FCGI\_ENVIRONMENT>PHP\_FCGI\_MAX\_REQUESTS=100</FCGI\_ENVIRONMENT>

<HTTP10>0</HTTP10>

<NOCHUNKEDENCODING>1</NOCHUNKEDENCODING>

<COMPRESSTHRESHOLD/>

<LOGFORMAT>c-ip cs-username date time cs-method cs-uri-stem cs-version sc-status bytes cs(Referer) cs(User-Agent)</LOGFORMAT>

</OPTIONS>

保存这些改变。然后打开控制台并选择 Web 服务选项卡并编辑[默认] web 站点, 双击打开后, 点击 [脚本] 选项卡 并编辑除[WCS.DLL] 外的所有扩展名, 使其看起来如下:

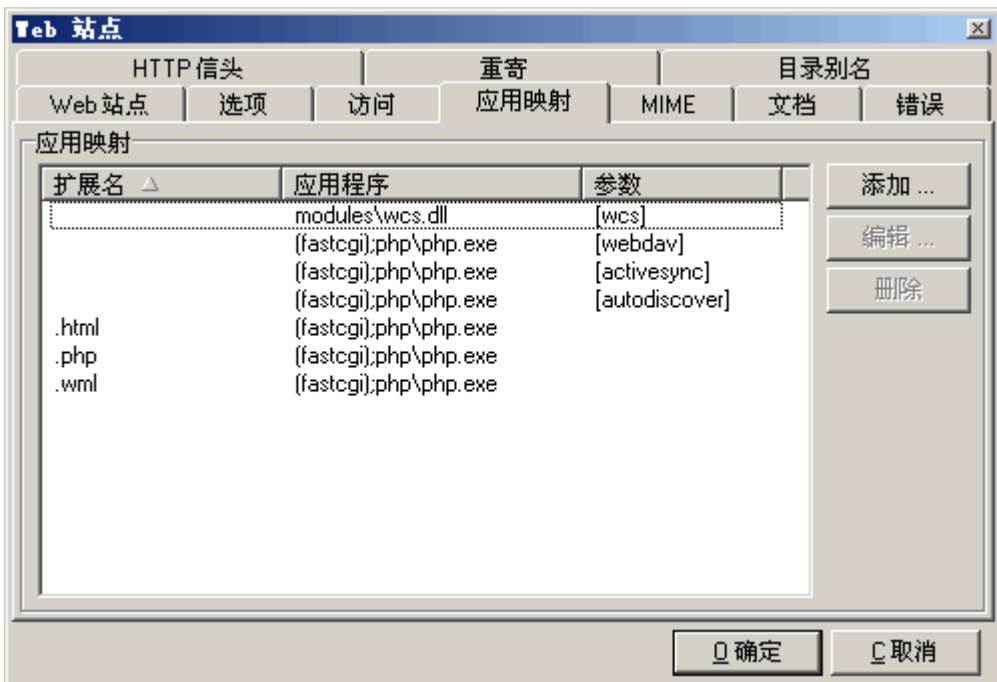

FastCGI ActiveSync-Only 超时修改参数

该参数允许只覆盖 FastCGI 指定扩展名的超时时间,全局超时时间仍保留为 2 分钟。

<WEB>

<OPTIONS>

<FCGI\_INITSERVERS>8</FCGI\_INITSERVERS>

<FCGI\_MAXSERVERS>0</FCGI\_MAXSERVERS>

<FCGI\_MAXROUNDS>10000</FCGI\_MAXROUNDS>

<FCGI\_BINDIP>127.0.0.1</FCGI\_BINDIP>

<FCGI\_CHECKRUNNING>0</FCGI\_CHECKRUNNING>

<FCGI\_ENVIRONMENT>PHP\_FCGI\_MAX\_REQUESTS=20000</FCGI\_ENVIRONMENT>

其中:

*<FCGI\_INITSERVERS>* – number of instances of **php.exe** which are running immediately after start.

*<FCGI\_MAXSERVERS>* – maximal number of running instances.

*<FCGI\_BINDIP>* – IP address bound to php.exe and used to communication between IceWarp server and PHP. This value has to be set. Usually there is no need to put other value than 127.0.0.1 here.

*<FCGI\_ENVIRONMENT>* – environment variables, which are sent to php.exe to control its behaviour.

*PHP\_FCGI\_MAX\_REQUESTS* – this environment variable tells php.exe to quit automatically after given number of processed requests.

*<FCGI\_MAXROUNDS>* – similar option as *PHP\_FCGI\_MAX\_REQUESTS*, but the counting of requests and killing of instances is responsibility of IceWarp server and not php.exe itself.

*<FCGI\_CHECKRUNNING>* – boolean value – if set to true, each instance of php.exe is checked, whether it is running or not, before trying to send data to it. This brings slowdown and it is not needed when *PHP\_FCGI\_MAX\_REQUESTS* is greater than *FCGI\_MAXROUNDS*.

#### **FastCGI Timeout Modifier**

This modifier allows to override FastCGI timeout. Global timeout still remains as set. The current solution for **named modules** (i. e. those with names in brackets, e. g. *[activesync]*) is as follows:

<WEB>

<OPTIONS>

... other options ...

<MODULES\_TIMEOUT>

<MODULE TITLE="[activesync]" TIMEOUT="1800000"/>

</MODULES\_TIMEOUT>

The following syntax can be used for unnamed modules, supported only with FastCGI(.exe):

#### *<MODULE>(fastcgi)var/phpsocket;scripts/phpd.sh;TIMEOUT</MODULE>*

where **TIMEOUT** is a value in milliseconds, the default setting is 1800000. (This example is from the Linux version.)

If you wish to set the ActiveSync heartbeat higher than the default maximum of 30 minutes, you need to modify the module's settings to extend PHP session time-out. Setting it lower should not be required and this modifier can be omitted (including the semicolon).

#### **FastCGI Quick How-to**

*Thread Pooling* – open the **webserver.dat** file and set thread pooling to 10 (see higher). Restart the services and you will now see separate instances of *php.exe* running in the task manager.

Usually, 10 threads is a good starting point. It means 10 **php.exe** files are opened and used when there is processing. For example, you might have 100 users logged to IceWarp WebClient, but actual requests are much lower.

In the *Control* logs, you will see:

*SYSTEM [17C4] 10:21:08 Thread pools: Statistics*

*Global: Inside = 0, Free = 10, Waiting=0*

*[activesync]: unlimited , Inside=0*

*[wcs]: unlimited , Inside=4*

In this case, for Web service, we set 10 threads. So up to 10 open **php.exe** files. You can see in *Global* that none are being currently used. If, for example, it shows *Inside=10*, you might have problems to access WebClient. You have to increase number of threads. Problems could also occur when messages to large mailing lists or groups are sent. The solution is to set *Maximum number of messages to sent out in one minute* in mailing lists and group accounts (the **[group/mailing\_list]** – **Options** tab) to some reasonable value (say 40).

### 例子

of thread pooling in the **webserver.dat** file (not related to values shown above):

<MODULES\_THREADPOOL>

<MODULE TITLE="[activesync]" THREADPOOL="0"/>

<MODULE TITLE="[wcs]" THREADPOOL="0"/>

</MODULES\_THREADPOOL>

#### **MySQL PDO**

你也可以迁移 WebClient PDO 存储到数据库,具体操作教程请点击以下链接:

#### *http://esupport.icewarp.com/index.php?\_m=knowledgebase&\_a=viewarticle&kbarticleid=93*

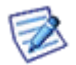

注意:如果不使用 **php-custom.ini** 或 **php.user.ini** 启用 WebClient 的 MySQL PDO,每次版本更新事你将需求 取消注释以下行,以使其再次工作?需被 重写的原 php.ini 行:

### <span id="page-30-0"></span>重寄教程

#### 差别

重寄功能替换控制台"Web 服务"站点部分的"重定向"选项。

管理 GUI 中的"Web 服务"-"站点"-"重定向"选项允许您定义基于 URL 和 URI 的重定向规则。到达服务器的基 于某些字符串标准的请求将重定向至其他页面。此选项的名称已更改为"重寄",并且当前支持先前的功能(实现了 向后兼容性)和新的 mod rewrite Regex 替换机制。

非 RegEx(先前方式)始终进行重定向,并且用户可以看到浏览器地址栏中的变化。RegEx 方式是在内部重寄 URL, 因此对于用户来说,URL 就是在地址栏中显示的 URL。

"别名"选项的名称更改为"目录别名",并且对虚拟目录要求严格。此功能与过去相同,但是稍稍进行了简化和更 新,功能更强。您可以使用相对别名(指向当前 Web 站点库, /mail/ -> webmail/)或绝对别名(指向计算机上的任何 目录或磁盘 - /data/ -> /www/mydata/)。此外,还支持子目录,并提供一种全新的无匹配字符串功能。

- 不使用 RegEx 的重寄就是先前的重定向 因此可以实现重定向。
- 使用 RegEx 的重寄来完成重寄,并且支持 **mod\_rewrite** 选项。

#### 目录别名 **-** 绝对路径

我们首先简单介绍目录别名。此处将提供更多示例来说明目录别名支持的功能和您可以使用其完成的操作。

别名中不能使用字符串匹配功能。只有源的第一部分与 URI 匹配,然后替换相应路径。在绝对路径目录别名中,目标 是一个绝对路径。

*/data/ -> /www/mydata*/

如果服务器上有一个路径为 /data/...,则服务器实际上将从 /www/mydata/... 加载数据。(当然使用 Linux 路径)。

在 Windows 中,您可以编写以下内容

*/data/ -> c:\www\data*\

因此, 如果用户在 URL 中指定 /data/, 则 /data/ 不必位于实际 Web 站点目录中, 而可以从外部其他位置 (c:\www\data\) 加载。这就是关于绝对路径目录别名的说明。

#### 目录别名 **-** 相对路径

以下是相对路径目录别名的示例。在大多数情况中,您将会使用重寄功能,但是也可以将别名用于类似功能。在相对 路径目录别名中,目标是一个相对路径。

*/mail/ -> webmail*/

这一点确保如果某位用户转至 *http://server/mail/ (http://server/mail/)*...,则系统会将他重定向至 Web 站点库中的 Webmail 目录。

因此通过 URI /mail/... 加载的所有文件实际上将从 /webmail/ 中读取。

请注意目标值开头没有"/",这是相对目录别名的标志。

我相信现在您已经完全理解了。

### 本章内容

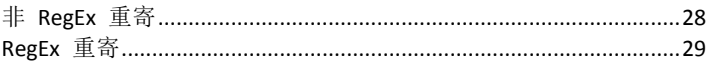

### <span id="page-31-0"></span>非 RegEx 重寄

由于重寄功能非常复杂和灵活,因此难于详细说明。重寄功能允许管理员定义某些使管理员可以更改实际使用的 URL 或简单重定向至其他 URL 的规则。

管理员可以使用两种模式:

非 RegEx(简单字符串)

#### *RegEx (regex replace*)

我们首先介绍传统模式。非 regex 用于向后兼容性,由于不需要任何 regex 知识,因此比较简单。非 regex 始终执 行 HTTP 重定向。这表示用户将看到浏览器中的重定向。

支持已添加的高级功能:非端口 80,协议重定向,通配符字符串替换。

提供以下三种使用类型

- 路径重定向
- 主机重定向
- 协议重定向
- 路径重定向

/data/ -> /otherdata/

例如 *http://server/data/xxx/xxx/a.txt -> http://server/otherdata/*

系统将使用 /otherdata/ 替换 URL 中的 data 文件夹, 但是 /data/ 后面的所有内容将不会添加至 otherdata。

#### 通配符字符串替换

此替换不会将附录数据复制到目标。对于这一点,您需要将字符串匹配与通配符 \* 配合使用。请注意,该通配符与 相对路径配合使用,例如 /test/\* -> /mail/\*。

icewarp.com\* -> www.icewarp.com\*

/data/\* -> /otherdata/\*

**28**

例如 *http://server/data/xxx/xxx/a.txt -> http://server/otherdata/xxx/xxx/a.txt*

也可能有任何其他组合。因此,您一般还需要在目标中指定星号才能从源中提取所有其他数据。

由于我们将上一个示例用于与 SVN 集成的 Web 站点,因此没有人可以访问 .svn 目录

 $* / * - > /$ 

例如 *http://server/mypage/.svn/... -> http://server/mypage/*

这一点确保对以"."开头的目录所进行的访问将重定向至 Web 页面的根目录。因此,如果某人想要访问 special/.svn/ 目录,他只能获取与此地址相关的公共内容。

#### 主机重定向

此外,还可以指定虚拟主机的名称

icewarp.com\* -> www.icewarp.com\*

例如 *http://icewarp.com/... -> http://www.icewarp.com/...*

上面的示例仅添加 www(如果用户没有指定)。

由于其他虚拟主机严格依据其主机名,因此仅适用于主/默认虚拟主机。

与示例相同,目标中也必须有主机名。

这就是当前进行简单重定向的方法。路径重定向也适用于此处。不同之处在于源的开始处包含主机名。

#### 协议重定向

上一种使用方法允许您使用协议规格

#### *http://www.icewarp.com\* -> https://www.icewarp.com\**

例如 *http://icewarp.cn/secure/\* -> https://icewarp.cn/secure/\**

因此, 如果通过普通 HTTP 连接至 /secure/URI, 则此连接将重定向至 HTTPS 的同一目录。反过来作用相同。从 https:// 到 http://

所有这些组合均可以用于非 regex 重寄。您可以进行任何操作。我们还不能确定具有此功能的其他服务器。

### <span id="page-32-0"></span>RegEx 重寄

事实上,RegEx 重寄更为简单,因为其具有固定使用规则。您始终使用 URI,并且结果始终是用于重定向的 URI 或 URL。

源采用 Regex 匹配格式,而目标采用 Regex 替换格式。在目标中,您也可以指定标记。

整体概念基于用于 Apache 的 mod rewrite 模块,并且使用相同的语法。

 $\gamma/data/(.*)$  -> http://server/\$1 [R]

*http://myserver/data/other/?script=value -> http://server/other/?script=valu*e 这将提取 data 后的字符串,重定向不同的服务器,但是使用所选的参数替换。 您可以巧妙利用这一点。Regex 搜索格式中的每个 () 均可以用作以"\$"和索引"n"开始的变量: \$1 \$2 \$3 etc. 您可以创建更复杂的重寄,例如: *^/test/(.\*)/(.\*)\$ -> /scripts/\$1?value=\$2 ^/data/(.\*)/\?(.\*) -> /\$1/script.asp?value=\$2* 这不会进行重定向,而是简单的内部 URI 替换。它甚至可以使用 URL 变量,并且没有任何界限。 如果您要继续下一个重寄,请指定不带 [L] 的标记。 *^/data/(.\*)/\?(.\*) /\$1/script.asp?value=\$2 [*] 此外,还有一个特殊目标"-",其表示不替换任何内容。有时可能会非常有用。 此外,还有一个特殊目标"-",其表示不替换任何内容。有时可能会非常有用。 以上就是关于重寄的介绍。接下来就是管理员的工作了 - 有关详细信息, 请查阅 mod rewrite 语法。 标记 使用这些标记,管理员可以完全控制 Web 服务器的行为。

需要使用空格将标记与 Regex 分开, 并且将标记放在"[]"括号中。例如:

[L,R]

可用标记包括:

[R]edirect - 重定向而不是重寄

[L]ast - 不要处理其他重寄,这是最后一个

[F]orbidden - 访问此 URL 时,用户将收到 403 禁止消息

[C]hain - 如果规则不匹配,则跳过随后所有包含 [C] 标记的规则

[V=VARNAME] - 匹配服务器变量,而不是 URI

[] - 空标记 - 强制处理随后的规则

如果没有指定标记,则默认标记为 [L]。如果匹配重寄, 则不会处理其他规则, 除非指定了空标记 []。因此, 行为与非 Regex 重寄(重定向)相同。

#### 服务器变量

使用 [V=] 标记, 您可以实现某些更复杂的 URI 重寄功能。将要匹配的是服务器变量的值, 而不是 URI 字符串。与 [C] 标记配合使用, 并且通常没有 URI 重寄 - 因此"-"仅用于目录。

支持的变量是常规 HTTP\_\* 变量:*HTTP\_HOST*,*HTTP\_REFERER*,*HTTP\_USER\_AGENT*,*THE\_REQUEST*,*REMOTE\_IP*。

*^(www\.myhost\.com)?\$ - [V=HTTP\_HOST,C*]

针对"**www.myhost.com**"检查虚拟主机。

V= 标记通常作为前导符与 [C] 链接标记配合使用,例如在以下重寄规则中。

*^/webmail/ - [C]*

*^Lynx/ /webmail/basic/[V=HTTP\_USER\_AGENT,C,R]*

以上示例将匹配 URL 中的 /webmail/(不进行任何替换), 然后检查 HTTP\_USER\_AGENT 是否包含 Lynx/, 如果包含, 则重定向至 /mail/。Lynx Web 浏览器只是不能转至 /webmail/,而是将重定向至 /mail/

#### 非常灵活!